# **ACT24 Latest Updates**

#### **March 10, 2022 Implementation**

### **ACT24 Researcher Site – Selecting primary activities when overlapping activities are reported**

NCI has implemented quality-control (QC) procedures within the ACT24 system's scoring algorithm for recalls with overlapping activities. The QC process now automatically selects a primary activity when overlaps are reported. The new Detailed Report (Quality-Controlled Data) and the new Summary Report (Quality-Controlled Data) reflect this adjustment. The Original Detailed Report (Raw Data) without quality control adjustment remains available with all activities entered in the recall, including overlapping activities.

The new QC process selects primary activities and removes overlapping activities when they are reported based on the below criteria, in order:

- 1. Select activity with Highest Activity Classification (Active, Sedentary, Sleeping behaviors).
- 2. Within the same Activity Classification, select activity with the highest MET value.
- 3. Within the same Activity Classification and with the same MET value, select activity with Longest Duration.
- 4. If overlapping activities have the same Activity Classification, MET value and Activity Duration, select the activity entered first by the participant.

The new QC reports, as well as an updated Scoring SAS Code can be found in the Analytic Data page on the ACT24 Researcher site.

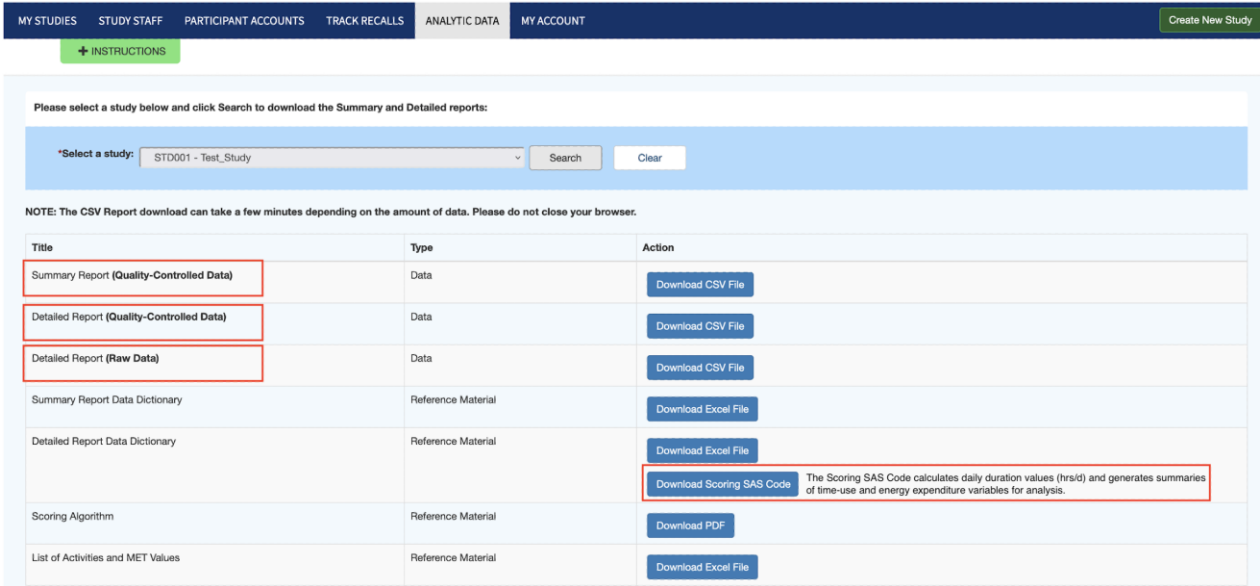

**Note**: The new Summary Report (Quality-Controlled Data) includes now 3 new columns:

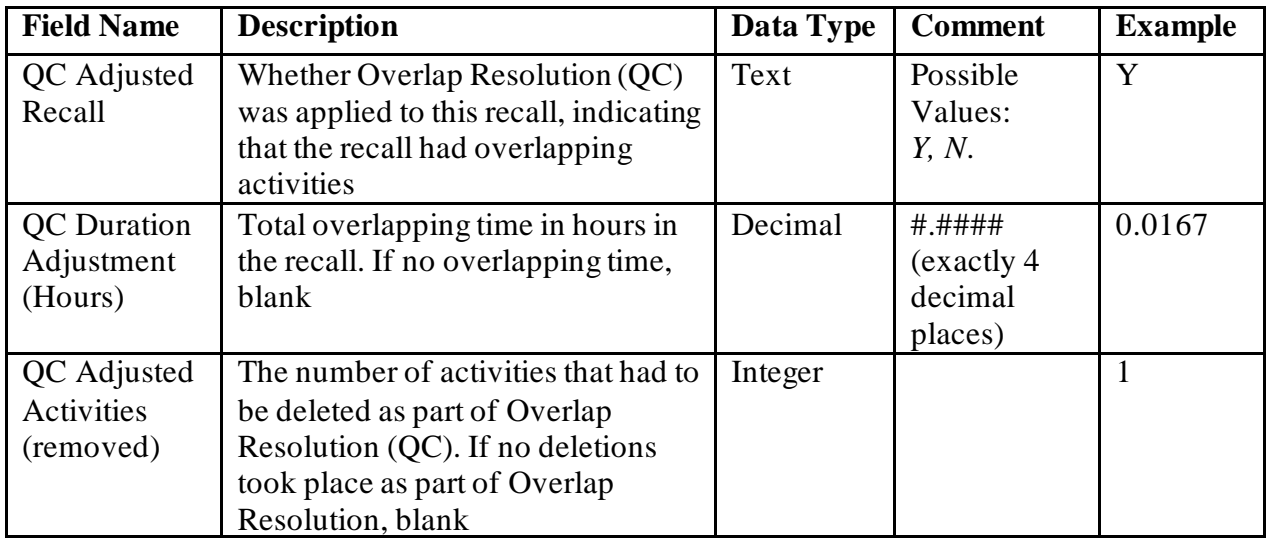

### **June 3, 2021 Implementation**

• ACT24 Researcher and Participant Sites are moving to the Cloud.

*NCI has moved both the Researcher and Participant sites to the Cloud and updated the URLs from nci.nih.gov to cancer.gov.* 

# *An automated redirect will be implemented to direct users accessing the nci.nih.gov URL to the new cancer.gov URL for 6 months.*

### • **Researcher Site**:

o A Time Out Redirect Page will be implemented. Researchers accessing the nci.nih.gov site will be redirected to a temporary page with the below message, then after 10 seconds, they will be redirected to the cancer.gov login page.

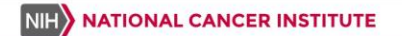

# **We have Moved**

Effective 05/15/2021 The ACT24 Researcher system has been updated and is now available under a new URL:

https://act24.cancer.gov/act24/researcher/login

Please update your bookmarks. You will be redirected automatically in 10 seconds.

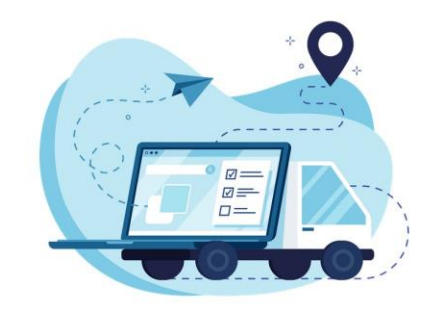

- o The system will generate cancer.gov URL when a Researcher adds New participants to existing studies with direct URL.
- o The system will generate cancer.gov URL when a Researcher creates participants on new created studies with direct URL.
- **Participant Site:** 
	- o Participants on existing studies with direct URL: A Time Out Redirect Page will be implemented. Participants accessing the nci.nih.gov site will be redirected to a temporary page with the below message, then after 10 seconds, they will be redirected to the cancer.gov recall page.
	- o Participants on existing studies with login username/password: A Time Out Redirect Page will be implemented. Participants accessing the nci.nih.gov site will be redirected to a temporary page with the below message, then after 10 seconds, they will be redirected to the cancer.gov login page.

# **We have Moved**

Effective 05/15/2021 The ACT24 Participant system has been updated and is now available under a new URL:

https://act24.cancer.gov/act24/participant/id/

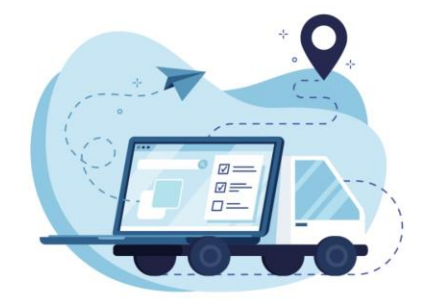

Please update your bookmarks. You will be redirected automatically in 10 seconds.

# *Note: We recommend creating new studies to generate new participant data or update participant on existing study with New id after the transition to the new cancer.gov URL.*

- o Participants on new studies with direct URL will be logged in the cancer.gov site directly.
- o Participants on new studies with username/password will be accessing the cancer.gov site login page directly.

### • **Web Service Interface:**

- o Researchers currently using the API interface to ACT24 Researcher will be provided updated documentation for the change of URL
- o In the meantime, the web service will be automatically redirected to the cancer.gov URL.

### **February 12, 2021 Implementation**

• ACT24 Researcher Site – Provide ability to Researcher to categorize new studies created

*NCI has implemented a way to categorize studies by allowing the Researcher to identify the reason for the creation of a new study. This data will help NCI track the number of study categories using the ACT24 application.* 

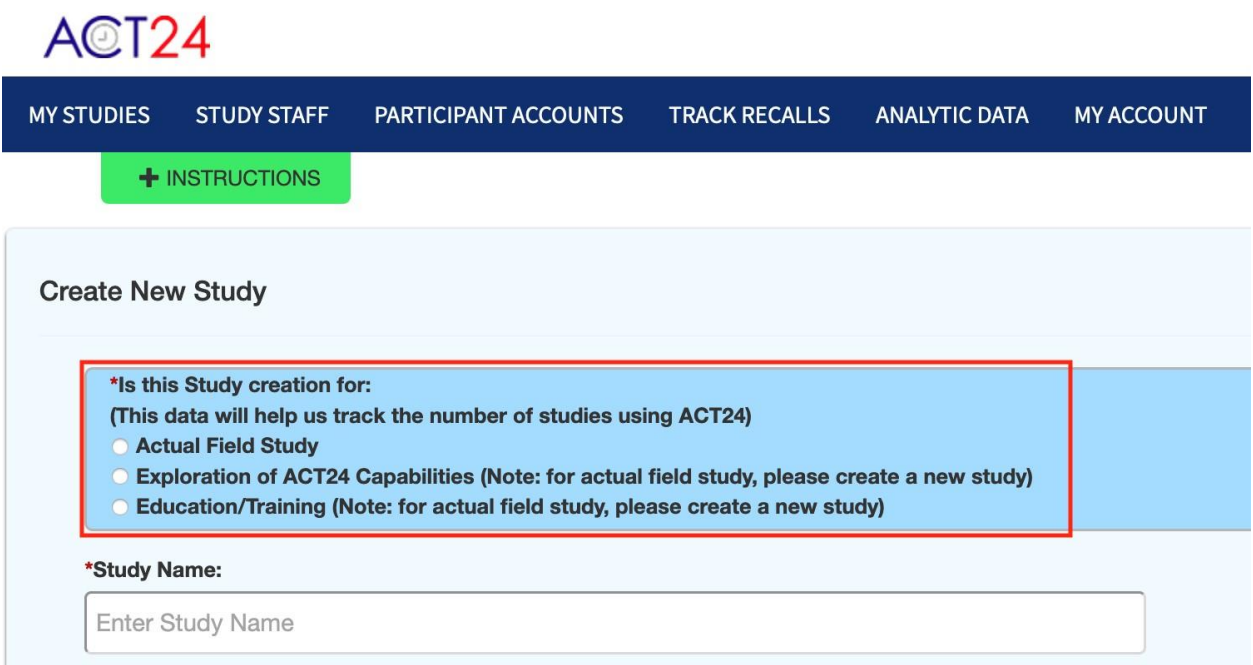

*Note: That the study categorization will not be editable after the study creation. You will need to create a New study to change the reason for the creation of the study.* 

#### **Edit Study Details**

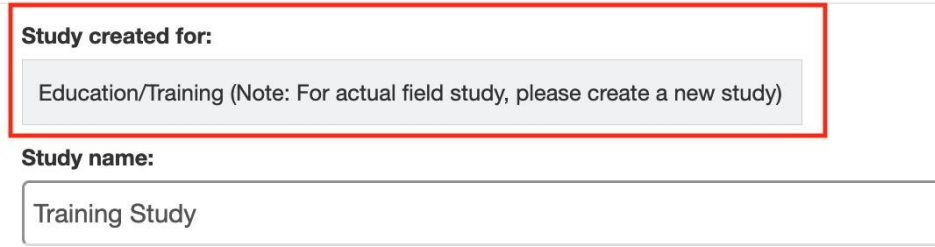

#### **September 14, 2020 Implementation**

• ACT24 Researcher Site - ACT24\_Activities\_METs\_BehaviorClasses document is now available

*NCI has made available the ACT24 description of the Scoring Algorithm for Activities, METS and Behavior Classes document in the Analytic Data section of the ACT24 Researcher site.* 

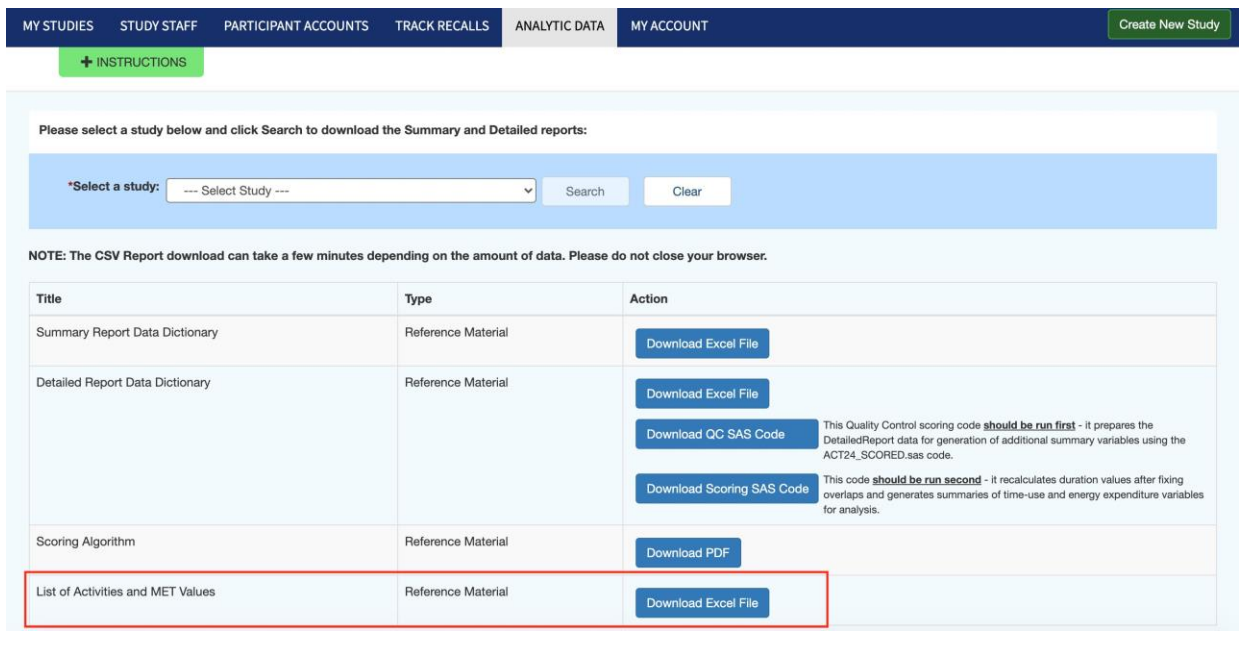

### **July 28, 2020 Implementation**

• ACT24 Researcher Site - Provide ability to alert Researchers of updates to the system

*NCI has implemented an email notification linking to a 'latest Updates' document for all Researchers and Study Staff when a new feature or an urgent fix is deployed in the ACT24 Researcher and/or Participant sites. This document is also available at all time in the header of the ACT24 Researcher site.* 

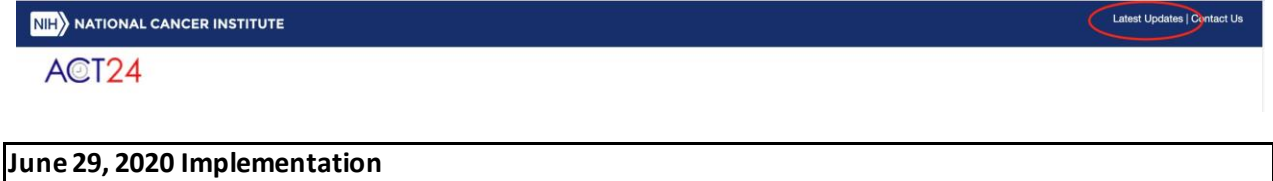

• ACT24 Researcher Site - New SAS Code reports are now available

*NCI has implemented Quality Control and Scoring SAS Code reference materials for the Detailed Report available now in the Analytic Data section of the ACT24 Researcher site.* 

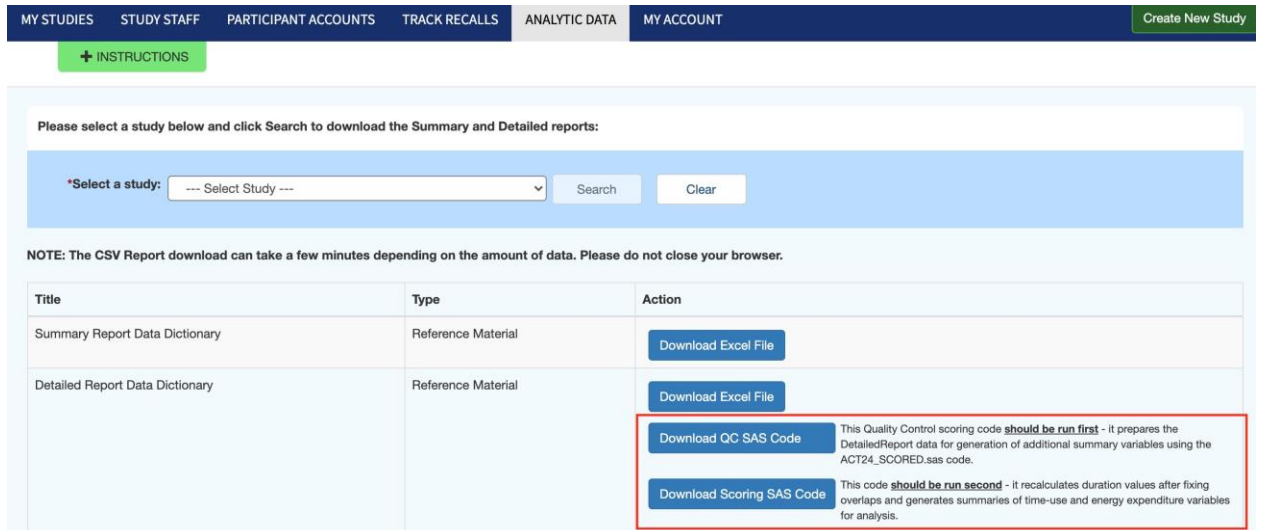

• ACT24 Researcher Site - Detailed report update to RecallNum column sequencing

*NCI has implemented a correction to the RecallNum column sequencing to display a row for recalls with no saved activities and adjusted the RecallNum column sequencing accordingly.* 

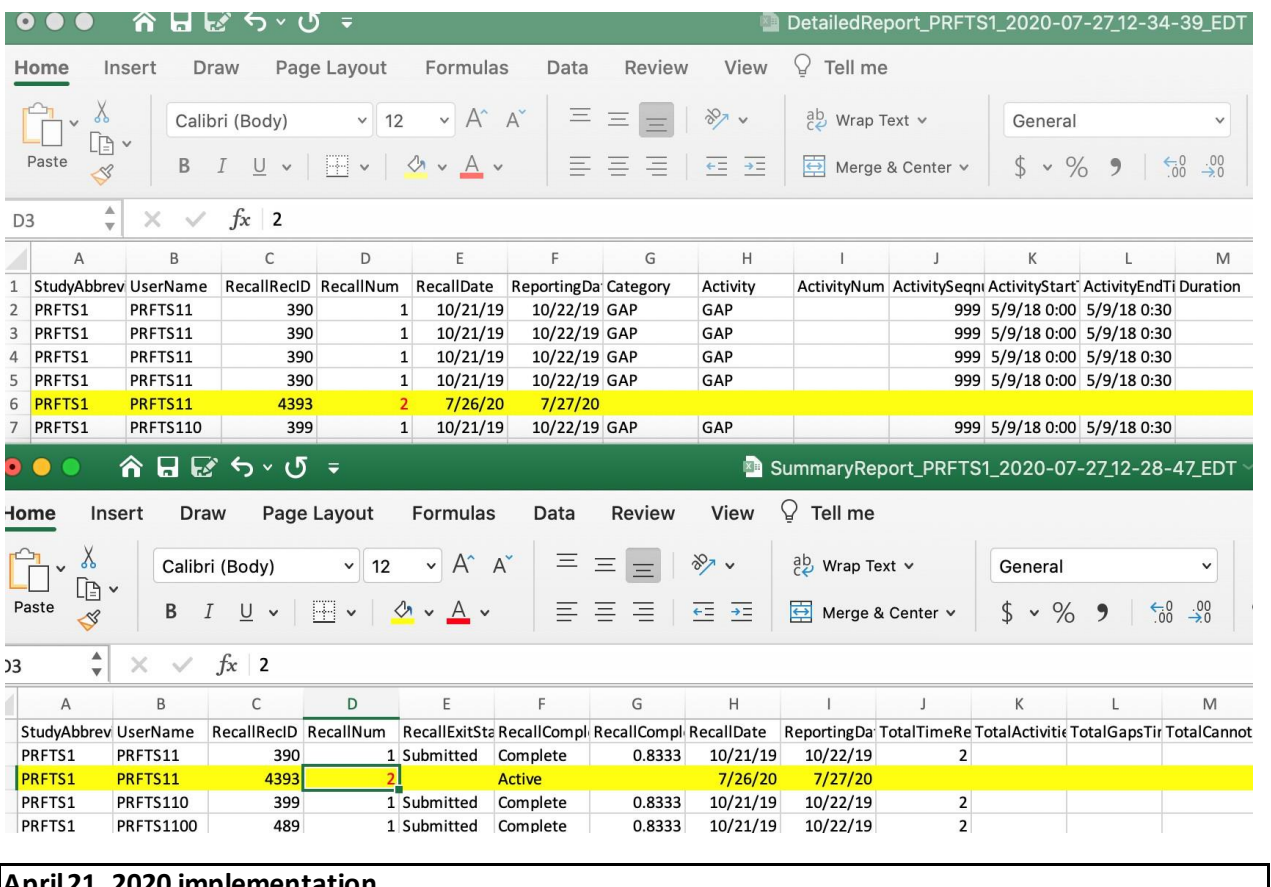

**April 21, 2020 implementation** 

• ACT24 Researcher Site - Implement solution to download Analytic Reports without running out of memory, including API

*NCI has implemented a solution to improve the timing of reports generation from the ACT24 Researcher site or through the WebService.* 

• ACT24 Researcher - Summary report - Log Midnight GAP when Recall is NOT Active to be consistent with Detailed Report

*NCI has implemented a change to display the GAP before Midnight into the Summary report. Previously that GAP was only displayed in the Detailed report and disregarded in the Summary report.* 

• ACT24 Participant Site – "Percent" answer when "Combination" Posture radio button is selected, is sometime not displayed to the Participant.

*NCI has implemented a new warning message alerting the participant to retry to add or edit the activity.* 

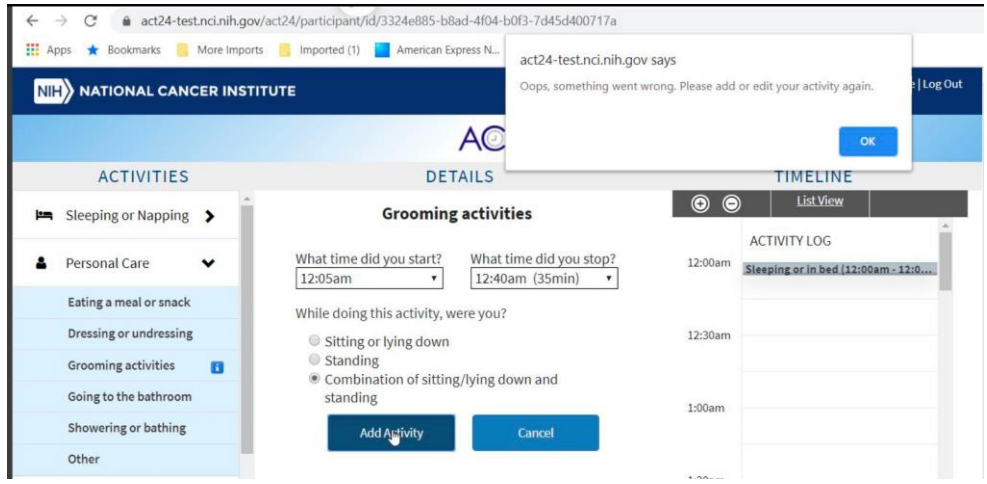

• ACT24 Participant Site - Add New questions to 'Other' Exercise, sports, active recreation

*NCI has added the new questions displayed in the screenshot below.* 

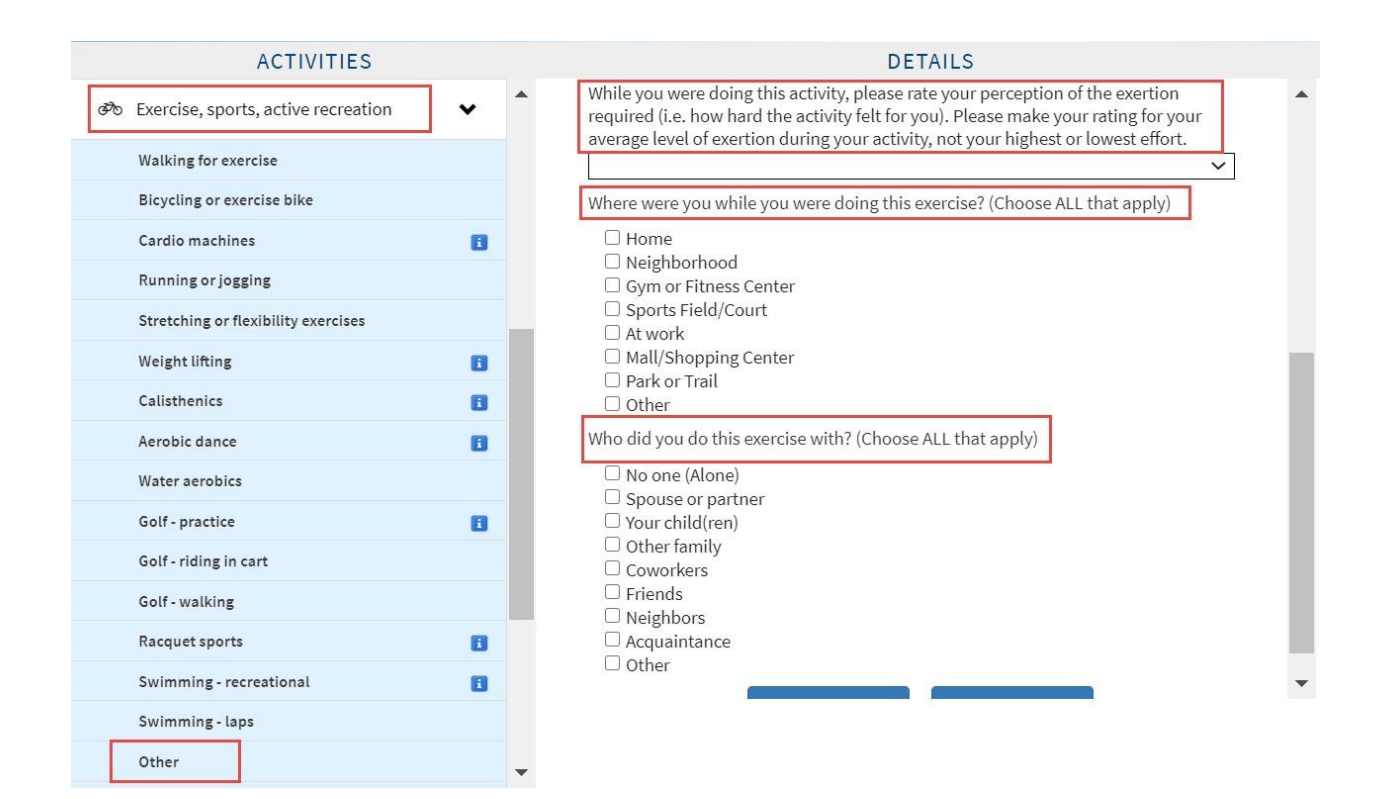

• ACT24 Participant - Add New questions to 'Browse for new activities' Exercise, sports, active recreation

*NCI has added the new questions displayed in the screenshot below.* 

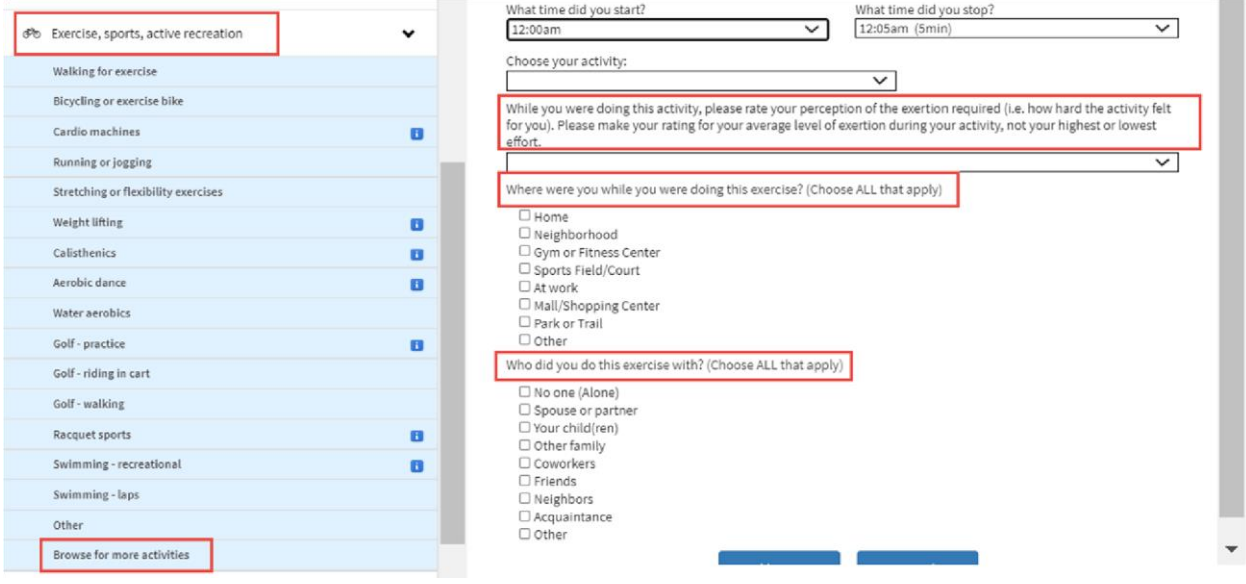

• ACT24 Participant - Add New question to 'Other' Transportation, Commuting or travel

# *NCI has added the new questions displayed in the screenshot below.*

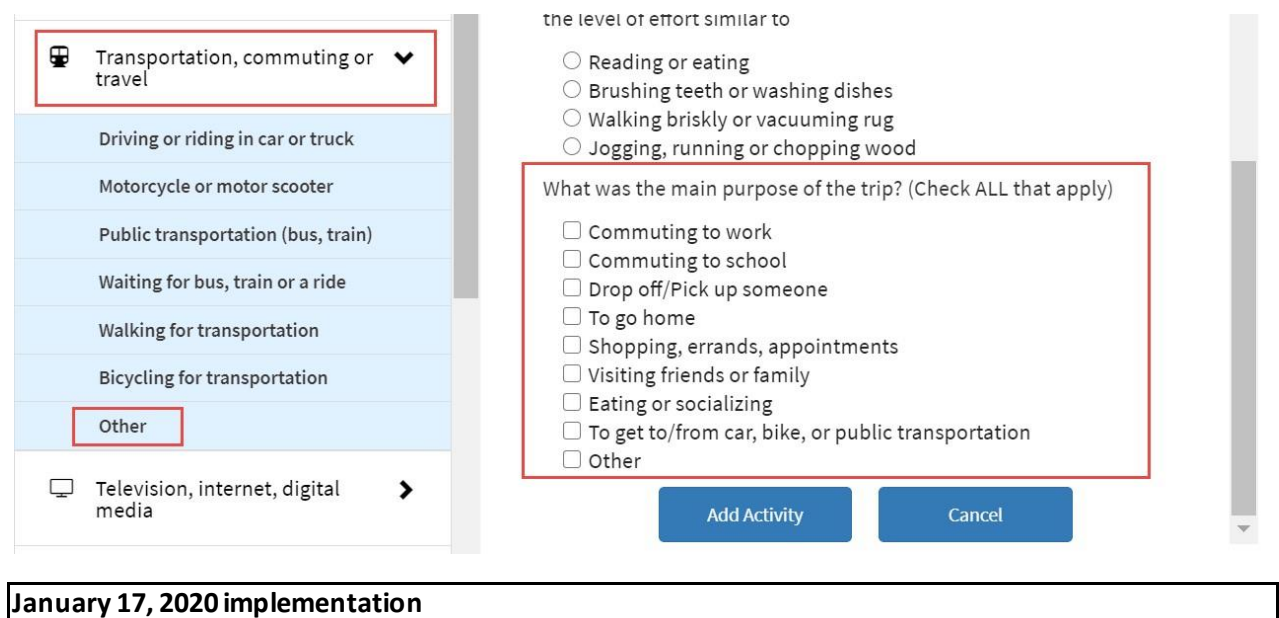

# • ACT24 Researcher Site - Study Name and Study Description after a Study is created to be editable.

*NCI has made the Study Name and Study Description editable (fields were previously greyed out) when the Study is being edited.* 

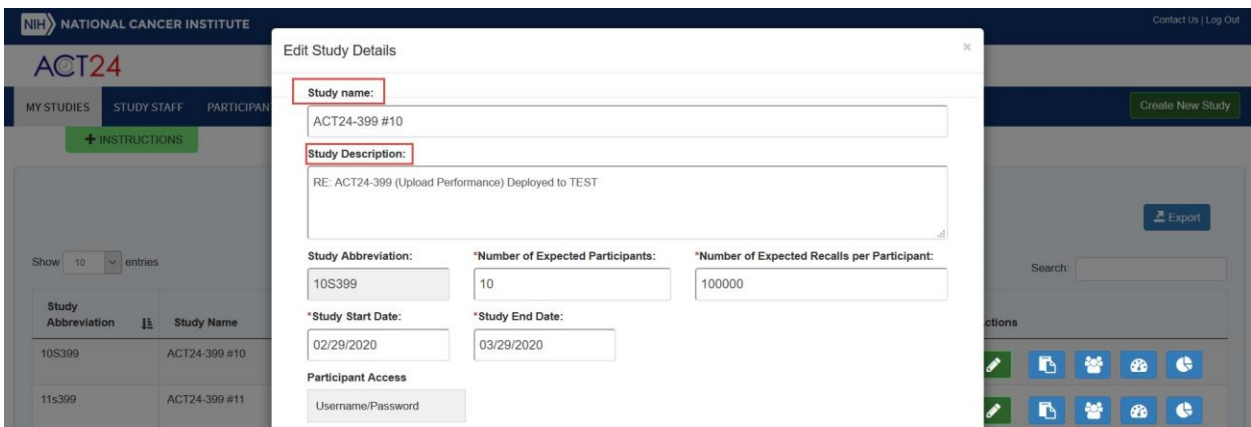

• ACT24 Researcher Site - The Detailed Report ActivityEndTime update

*NCI has edited The Detailed Report to reflect the ActivityEndTime as '23:59' instead of '0:00' to report a correct 24 hours' time recall reporting.* 

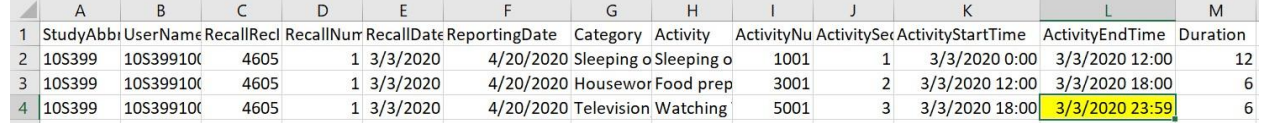